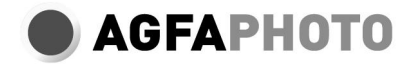

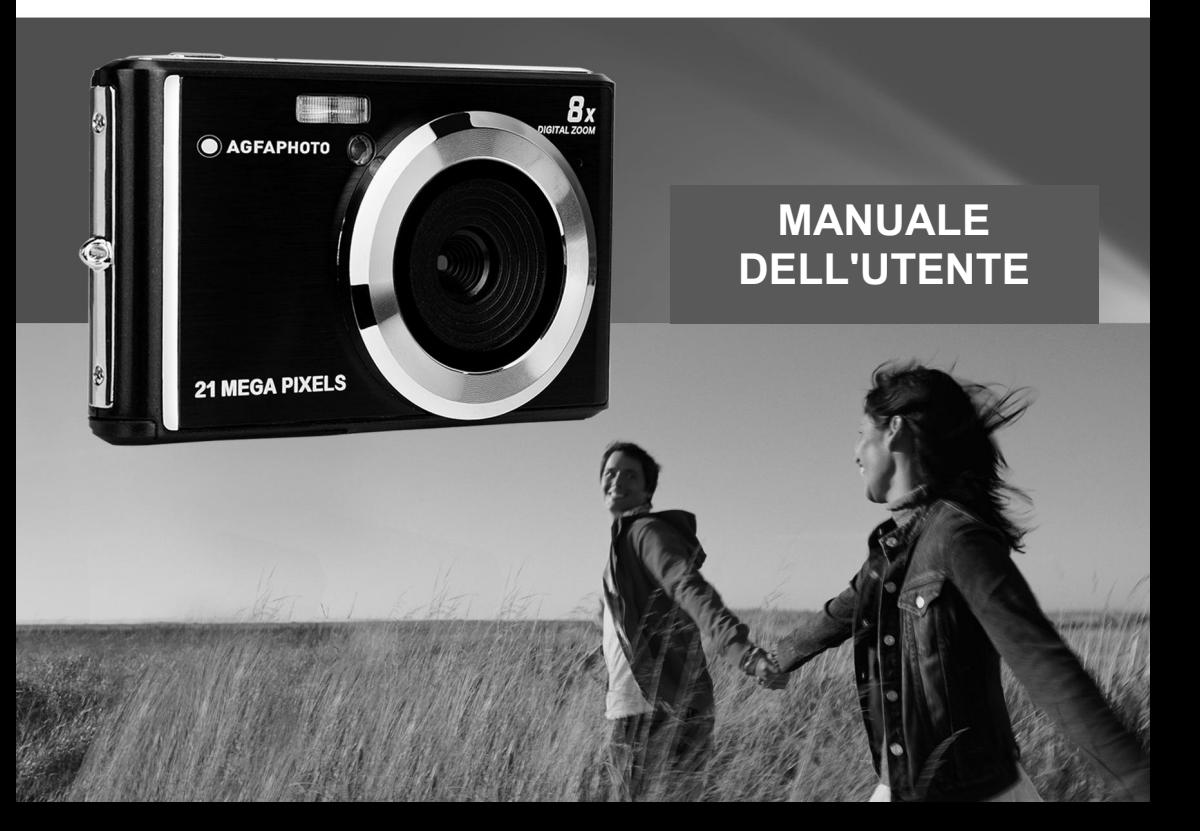

Leggere attentamente questo manuale prima dell'uso e conservarlo per riferimenti futuri. Quando inizi a utilizzare la nostra fotocamera o la formattiamo sul tuo computer, per prima cosa formatta la scheda SD nella fotocamera.

# Contenuto

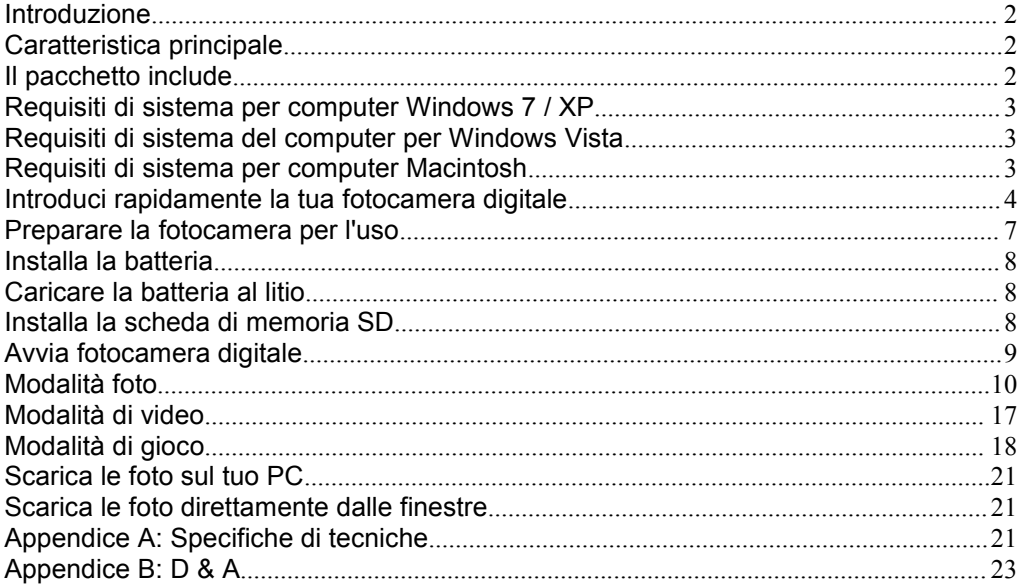

# <span id="page-3-0"></span>**Introduzione**

Grazie per aver acquistato questo prodotto. La nostra fotocamera è in grado di scattare foto ad alta definizione e registrare video di alta qualità ed è anche un disco rimovibile. Si prega di leggere attentamente questo manuale di istruzioni prima dell'uso.

# <span id="page-3-1"></span>**Caratteristica principale**

- Risoluzione video 1280X720 HD, 640X480 VGA, 320X240 QVGA.
- Fotocamera da 21 megapixel, 12 opzioni di risoluzione digitale -(21M) 5616X3744, (18M) 4896X3672, (16M) 4608X3456, (14M) 4416X3312, (12M) 4000X3000, (10M) 3648X2736, (8M) 3264X2448, (7 M HD) 3648X2048, (5M) 2592X1944, (3M) 2048X1536, (2 M HD) 1920X1080, (VGA) 640x480
- LCD TFT da 2.4 pollici
- 8X Zoom digitale
- (AS) anti-shake
- Rilevazione del viso
- SmileCapture
- Continua a scattare
- Timer autonomo
- Supporta fino a 64 GB di scheda di memoria SD (scheda SD di marca certificata). Ti consigliamo di utilizzare da 32 GB a 4 GB. (velocità della scheda di memoria: 4 sopra)
- Flash incorporato
- Software PhoTagsExpress per il fotoritocco, la stampa e la condivisione con e-mail e altri.

## <span id="page-3-2"></span>**Il pacchetto include**

- Fotocamera digitale
- USB Cavo
- Manuale dell'utente
- Batteria al litio

# <span id="page-4-0"></span>**Requisiti di sistema per computer Windows 7 / XP**

Per scaricare foto e video, il tuo computer deve soddisfare la seguente configurazione minima:

- Processore Pentium compatibile con Windows 7 / XP o versioni successive
- 128 MB di RAM, 150 MB di spazio libero su disco
- Interfaccia USB disponibile
- Si consiglia una risoluzione dello schermo di 1024 X 768 pixel o superiore.
- Adattatore a colori a 16 bit o superiorer

# <span id="page-4-1"></span>**Requisiti di sistema del computer per Windows Vista**

Per scaricare foto e video, il tuo computer deve soddisfare la seguente configurazione minima:

- Windows Vista
- Processore da 800 MHz e 512 MB di RAM
- Disco rigido da 20 GB con almeno 15 GB di spazio libero
- Supporta array di grafica Super VGA
- Interfaccia USB disponibile

# <span id="page-4-2"></span>**Requisiti di sistema per computer Macintosh**

- Power Macintosh G3 500 MHz o superiore
- Versione per Mac OS X, versione 10.5.X o precedente
- Almeno 128 MB di RAM disponibili (consigliati 256 MB), 150 MB di spazio libero su disco
- 800 X 600 o display a risoluzione più elevata per megapixel

**Nota:** il software PhoTags Express non è compatibile con i sistemi Macintosh, ma le videocamere digitali possono essere utilizzate come dischi rimovibili.

## <span id="page-5-0"></span>**Introduci rapidamente la tua fotocamera digitale**

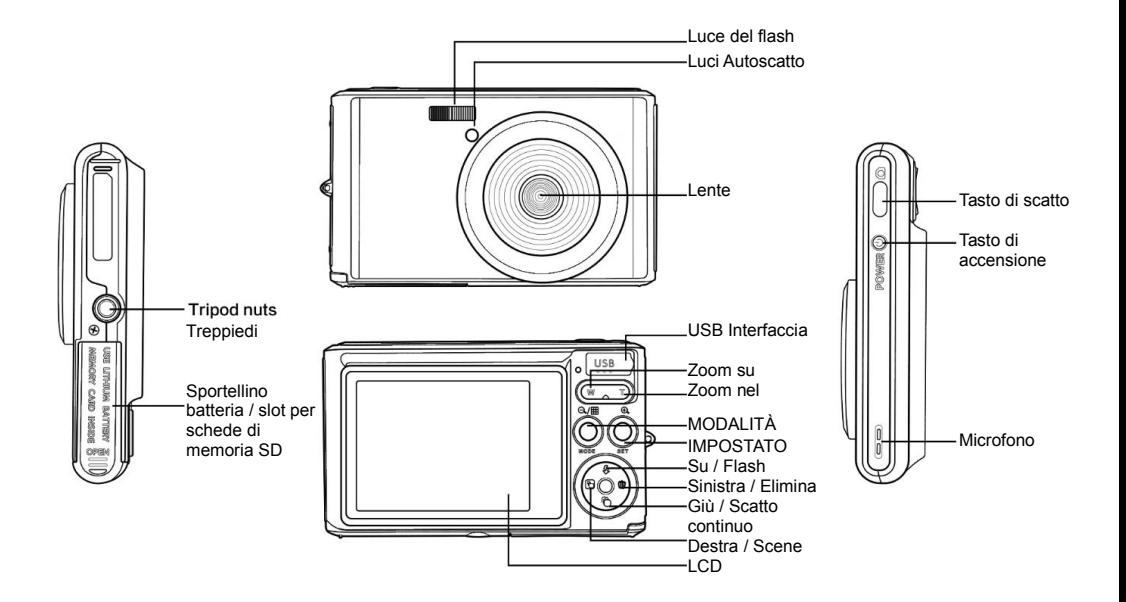

# **Icone principali sul display LCD**

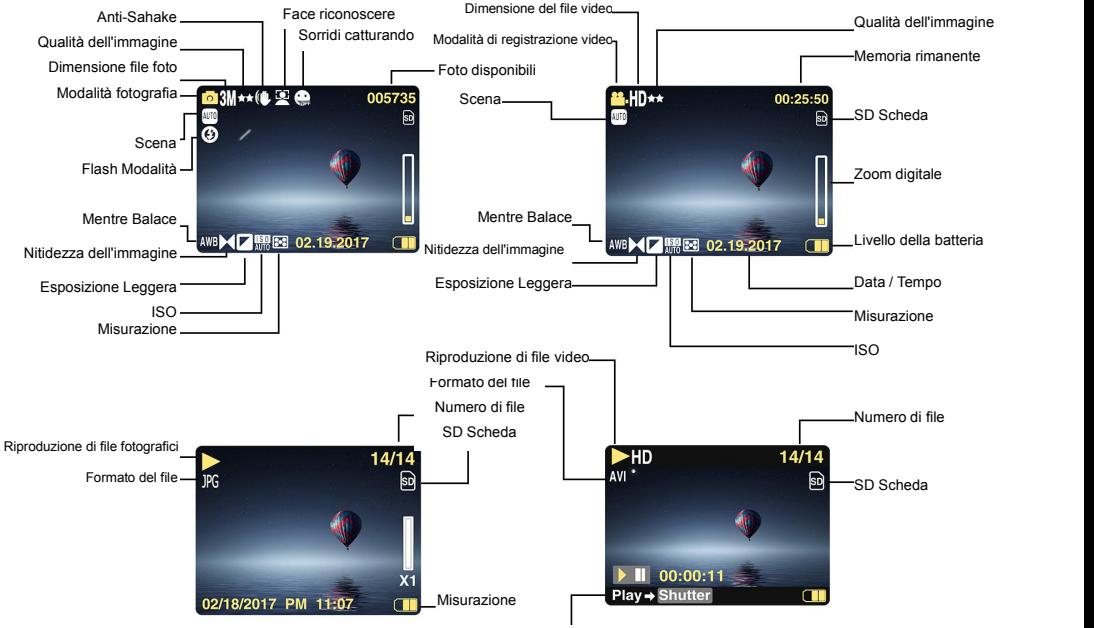

giocare Tasto-Video Tasto di registrazione

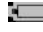

- 
- 
- 
- 

# **Qualità dell'immagine**

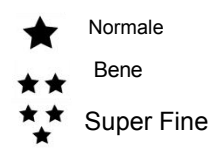

- **Flash**<br>*f* Forza Flash
- 
- ® Flash Off
- Modalità Riduzione effetto occhi rossi **Scena**

notturno

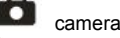

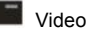

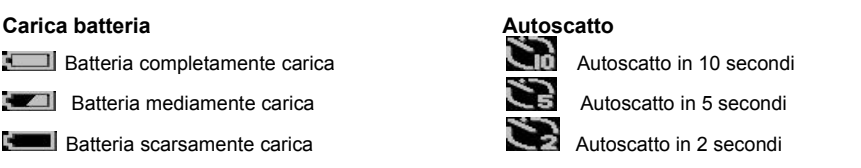

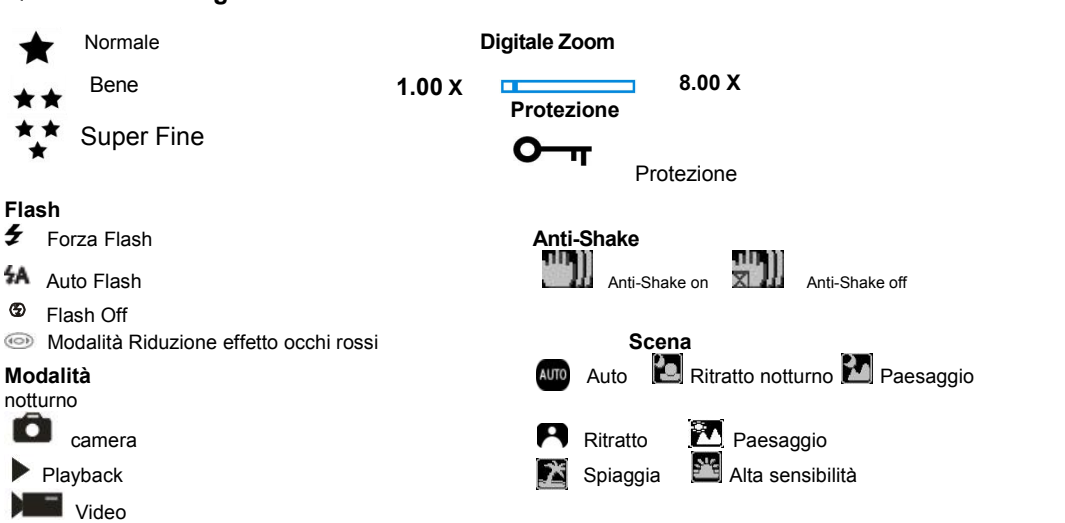

# <span id="page-8-0"></span>**Preparare la fotocamera per l'uso**

## <span id="page-8-1"></span>**Installa la batteria**

Inserire la batteria al litio nella fotocamera. Si prega di consultare le istruzioni diseguito:

1. Aprire il coperchio della batteria sul lato destro della fotocamera.

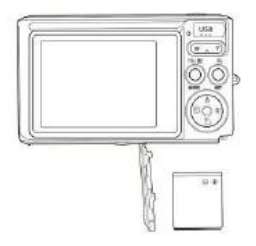

Installazione di una batteria al litio

- 2. Inserire la batteria al litio nella direzione corretta della polarità.<br>3. Chiudere il conerchio della batteria r
- 3. Chiudere il coperchio della batteria.r.

**Nota:** Se si desidera inattività della fotocamera per un lungo periodo di tempo, rimuovere la batteria.

## <span id="page-8-2"></span>**Caricare la batteria al litio**

Utilizzare il cavo USB in dotazione per collegare la fotocamera al PC per caricare la batteria. Il LED si illumina in modalità di ricarica e sispegne quando è completamente carico. Oppure collegare la fotocamera alcaricabatterie tramite il cavo USB per la ricarica.

## <span id="page-8-3"></span>**Installa la scheda di memoria SD**

TQuesta fotocamera supporta schede di memoria SD fino a 64 GB di scheda di memoria SD (scheda SD di marca

certificata). Ticonsigliamo di utilizzare da 32 GB a 4 GB. (Velocità della scheda di memoria: sopra classe 4)

Inserire una scheda di memoria SD prima dell'uso. Si prega di fare riferimento alle istruzioni per l'installazione corretta di seguito.

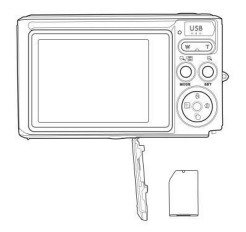

Installazione di una scheda di memoria SD

Individuare lo slot della scheda di memoria SD e inserire la scheda di memoria SD come descritto sopra. Quando si sente un "clic", scheda SD è installata correttamente. Quando la fotocamera è accesa, l'icona "**SD**" apparirà sullo schermo LCD.

#### **Nota:**

1. Dopo aver inserito correttamente la memoria SD, la foto / video verrà memorizzata sulla scheda di memoria SD.

2. La formattazione cancellerà tutti i dati protetti / non protetti sulla scheda di memoria SD.

3. Non rimuovere la scheda SD durante il processo di formattazione, poiché potrebbe causare danni irreversibili alla scheda.

## <span id="page-9-0"></span>**Avvia fotocamera digitale**

La fotocamera digitale supporta 3 modalità: modalità foto, modalità video e modalità riproduzione. La modalità foto viene utilizzata per scattare foto. È possibile registrare video in modalità video e visualizzare in anteprima foto / video in modalità di riproduzione, ruotare, proteggere, eliminare, ritagliare e stampare.

#### **Power on**

Premere il pulsante di accensione per accendere la fotocamera. Ildisplay LCD si illumina e un "bip" indica che la fotocamera è accesa e pronta per l'uso.

#### **Power off**

Premere il pulsante di accensione per spegnere la fotocamera. Quando la batteria è scarica, la fotocamera visualizza un'icona rossa  $\blacksquare$  sul display LCD e si spegne automaticamente dopo alcuni secondi.

## <span id="page-10-0"></span>**Modalità foto**

Quando la fotocamera è accesa, l'icona **del** comparirà sul display LCD per indicare che la fotocamera è in modalità foto.

#### **Modalità foto**

Puntare lo schermo LCD sul soggetto. Tenere ferma la fotocamera e premere il pulsante di scatto per scattare una foto. C'è un breve ritardo quando la fotocamera salva la foto sulla scheda di memoria.

Dopo aver scattato ogni foto (quando la fotocamera ritorna alla modalità icona), il numero di foto di questa risoluzione che può essere memorizzato nello spazio rimanente verrà visualizzato nell'angolo in alto a destra del display LCD.

Quando la memoria interna della fotocamera è piena, il display LCD mostrerà "**Memory Card Full**" quando si preme il pulsante dell'otturatore. È necessario trasferire queste foto sul PC o eliminarle per liberare spazio. Oppure puoi inserire un'altra scheda di memoria SD per espandere la memoria.

#### **Zoom digitale**

Lo zoom digitale può essere usato per ingrandire gli oggetti di un fattore otto. Premere il pulsante Zoom avanti (W) per ingrandire il soggetto, quindi premere il pulsante Zoom indietro (T) per ridurre. L'icona W T visualizzata sullo schermo LCD.

#### **Flash**

In condizioni di oscurità, è preferibile utilizzare il flash incorporato. È inoltre possibile utilizzare il flash in condizioni di retroilluminazione.

Come impostare il flash:

Premere ripetutamente il pulsante del flash. Attivare il flash automatico selezionando l'icona sullo schermo LCD.

Premere ripetutamente il pulsante del flash. Seleziona l'icona 4 sul display LCD. Ciò significa che il flash è stato "forzato" (flash manuale). Se la batteria delflash è scarica, sul display LCD verrà visualizzato l'avviso "Batteria scarica".

Premere ripetutamente il pulsante del flash. Selezionare l'icona sullo schermo LCD per attivare la riduzione dell'effetto occhi rossi

Premere più volte il pulsante Flash fino a quando l'icona  $\Phi$  appare per spegnere il flash

## **Scena**

La fotocamera supporta una varietà di scene per soddisfare esigenze diverse, tra cui auto, paesaggio, ritratto, scena notturna, ritratto notturno, alta sensibilità, spiaggia. Può essere selezionato in base alle diverse condizioni di illuminazione e ambientali.

Premere il pulsante di accensione per accendere la fotocamera: l'icona  $\Box$  verrà visualizzata nella parte superiore sinistra del display LCD.

1. Premere il tasto SET per accedere al menu.

2. Premere il pulsante Destra / Sinistra per selezionare le impostazioni della scena.

3. Premere il pulsante Su / Giù per selezionare: Auto / Paesaggio / Ritratto / Scena notturna / Ritratto notturno / Alta sensibilità / Spiaggia.

4. Premere Imposta per confermare e premere mode per uscire dalmenu.

### **Nota:**

1. Dopo aver selezionato la scena, l'icona del paesaggio corrispondente apparirà sul display LCD.

2. È possibile passare direttamente all'opzione scena premendo il tasto sinistro.

a. Premere il tasto sinistro.

b. Premere il pulsante Su / Sinistra / Destra / Giù per selezionare una scena e premere SET per confermare.

#### **Dimensione dell'immagine**

La dimensione e la qualità dell'immagine determinano il numero di foto che è possibile salvare e la memoria richiesta per ciascuna foto. Le foto di qualità superiore richiedono più memoria. La dimensione e la qualità dell'immagine influiscono anche sulla dimensione massima che può essere stampata a grandezza originale. Ecco come impostare la dimensione dell'immagine:

1. Premere il tasto SET per accedere al menu.

2. Premere il tasto destra / sinistra per selezionare l'icona  $\mathsf{MP}$ 

3. Premere il pulsante Su / Giù per selezionare:

(21M)5616X3744, (18M) 4896X3672, (16M) 4608X3456, (14M) 4416X3312, (12M) 4000X3000, (10M)

3648X2736, (9M)3488X2616 , (8M) 3264X2448, (7M HD) 3648X2048, (5M) 2592X1944,

(3M) 2048X1536, (2M HD) 1920X1080HD, (VGA) 640X480 .

4. Premere il tasto SET per accedere al menu. Conferma.

5. Premere il tasto MODE per uscire dal menu. L'icona corrispondente per la dimensione dell'immagine verrà visualizzata sullo schermo LCD.

## **Qualità**

La qualità della foto può influire sul numero difoto che è possibile scattare. La qualità ultra-fine consente di scattare meno foto, ma la qualità delle foto sarà migliore.

1. Premere il tasto SET per accedere al menu. Inserisci il memo.

2. Premere il pulsante Sinistra / Destra per selezionare **Qualità** nel menu.

3. Super Fine / Fine / Normale.

4. Premere il tasto SET per accedere almenu. Confermare e premere il pulsante MODE per tornare alla modalità foto. L'icona corrispondente per la qualità verrà visualizzata nella parte inferiore dello schermo LCD.

#### **Autoscatto**

Puoi scattare foto migliori in questa modalità. C'è un breve ritardo dopo che il pulsante di scatto è stato premuto mentre la fotocamera sta elaborando la foto. Siconsiglia di utilizzare un treppiede o posizionare la fotocamera in un luogo stabile.

1. Premere il tasto SET per accedere al menu.

2. Premere il tasto destra / sinistra per selezionare l'icona  $\bigcirc$ 

3. Premere il pulsante Su / Giù per selezionare il conto alla rovescia.

4. Premere il tasto SET per accedere al menu. Confermare e quindi il pulsante MODE torna alla modalità foto.

**Nota:** una volta utilizzata la funzione "Autoscatto".

## **Anti-Shake**

La fotocamera digitale previene le foto sfocate causate dallo scuotimento durante le riprese. Non è necessario che un treppiede si stabilizzi. Come impostare il seguente:

- 1. Premere il tasto SET per accedere al menu.
- 2. Premere il pulsante destra / sinistra per selezionare l'icona anti-shake
- 3. Premere il pulsante Su / Giù perselezionare: On/off.
- 4. Premere il tasto SET per confermare. Quindi il pulsante MODE ritorna alla modalità foto Se si seleziona "On",

apparirà sullo schermo LCD. Se si seleziona "Off", l'icona **alla dividenda apparirà sul display LCD.** 

#### **Continuare di colpo**

Quando questa funzione è attivata, è possibile premere solo un pulsante di scatto una volta e fino a 6 foto possono essere scattate continuamente (solo dimensioni dell'immagine VGA).

1. Premere il tasto SET per accedere al menu.

2. Premere il tasto destra / sinistra per selezionare l'icona .

3. Premere il pulsante Su / Giù perselezionare: On/off.

4. Premere il tasto SET per accedere al menu. Confermare e quindi il pulsante MODE torna alla modalità foto. **Nota:** quando si avvia "Continue Shooting", le dimensioni dell'immagine cambieranno automaticamente in VGA. Se le dimensioni dell'immagine cambiano, sullo schermo viene visualizzato il messaggio "Continua modo di ripresa disattivato", che ricorda di utilizzare "Continua a scattare" solo quando la dimensione dell'immagine è VGA.

### **Bilanciamento del bianco**

Questa impostazione consente alla fotocamera diregolare il colore della foto in base al colore della fonte di luce.

- 1. Premere il tasto SET per accedere al menu.
- 2. Premere il pulsante Destra / Sinistra per selezionare **Bilanciamento del bianco** nel menu.
- 3. Premere il pulsante Su / Giù per selezionare: Auto / luce diurna / nuvoloso / fluorescente / a incandescenza.
- 4. Premere il tasto SET per accedere al menu. Conferma.

**Nota:** Premere MODE per uscire.

#### **Effetto colore**

Questa impostazione consente alla fotocamera di regolare il colore della foto in base alla query.

- 1. Premere il tasto SET per accedere al menu.
- 2. Premere il pulsante Destra / Sinistra per selezionare **Effetto colore** nel menu.

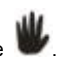

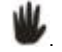

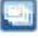

3. Premere il pulsante Su / Giù perselezionare: Supporto / seppia / monocromatico / luminoso.

4. Premere il tasto SET per accedere al menu. Conferma.

**Nota:** Premere MODE per uscire.

#### **Chiarezza dell'immagine**

Questa impostazione consente di regolare la nitidezza dell'immagine per renderla più o meno all'avanguardia.

- 1. Premere il tasto SET per accedere al menu.
- 2. Premere il pulsante Destra / Sinistra per selezionare **Chiarezza dell'immagine** nel menu.
- 3. Premere il pulsante Su / Giù perselezionare: Morbido / normale / nitido.
- 4. Premere il tasto SET per accedere al menu.

**Nota:** Premere MODE per uscire.

#### **Esposizione alla luce**

Questa impostazione consente di regolare la luminosità dell'immagine.

- 1. Premere il tasto SET per accedere al menu.
- 2. Premere il pulsante Destra / Sinistra per selezionare **Esposizione alla luce** nel menu.
- 3. Premere il pulsante Su / Giù perselezionare il valore di esposizione (da +3 a -3).
- 4. Premere il tasto SET per accedere al menu. Conferma. L'icona di esposizione corrispondente verrà visualizzata nella parte inferiore dello schermo LCD.

**Nota:** Premere MODE per uscire.

## **ISO**

Questa è una caratteristica speciale che migliora le condizioni di illuminazione con il flash e il treppiede consentito. Ma tieni presente che flash e treppiedi sono una scelta migliore di ISO. Se si desidera regolare la sensibilità ISO, selezionare un valore ISO basso per evitare macchie sulla foto.

- 1. Premere il tasto SET per accedere al menu.
- 2. Premere il pulsante Destra / Sinistra per selezionare **ISO** nel menu di configurazione.
- 3. Premere il pulsante Su / Giù perselezionare: Automatico / 100/200/400 tipo.

4. Premere il tasto SET per accedere almenu. Confermare e premere il pulsante MODE per tornare alla modalità foto. L'icona corrispondente per l'ISO apparirà nella parte inferiore dello schermo LCD.

#### **Misurazione**

Questa impostazione consente di regolare il punto di misurazione.

1. Premere il tasto SET per accedere al menu.

2. Premere il pulsante Destra / Sinistra per selezionare **Misurazione** nel menu.

3. Premere il pulsante Su / Giù perselezionare Centro / Multipla / Punto.

4. Premere il tasto SET per accedere al menu. Conferma. L'icona di esposizione corrispondente verrà visualizzata nella parte inferiore dello schermo LCD.

**Nota:** Premere MODE per uscire.

#### **lingua**

Ci sono più lingue tra cui scegliere.

- 1. Premere il tasto SET per accedere al menu.
- 2. Premere il pulsante Destra / Sinistra per selezionare **lingua** nel menu.
- 3. Premere il pulsante Su / Giù perselezionare la lingua.

4. Premere il tasto SET per accedere al menu. Confermare e premere MODE per tornare alla modalità foto.

## **Data / Tempo**

Ciò consente di impostare l'ora del sistema visualizzata sulla foto.

1. Premere il tasto SET per accedere al menu.

2. Premere il pulsante Destra / Sinistra per selezionare **Data / Tempo** nel menu.

3. Premere il pulsante Su / Giù per selezionare: "On": visualizza la data sulla foto quando viene scaricata sul computer.

"Off" - non c'è una data sulla foto.

Impostazioni data - Imposta la data di sistema.

1). Premere il tasto SET per accedere al menu. Entra nel sottomenu.

2). Premere il pulsante Destra / Sinistra per selezionare l'anno / mese / giorno / ora / minuto / secondo / AM evidenziati.

3). Premere il pulsante Su / Giù per impostare la data e l'ora esatte.

4). Premere il pulsante della modalità per tornare al menu e premere il pulsante SET per accedere al menu. Ritorna alla modalità foto.

#### **Modalità silenziosa**

Ciò consente di attivare / disattivare il suono del pulsante.

- 1. Premere il tasto SET per accedere al menu.
- 2. Premere il pulsante Destra / Sinistra per selezionare **Modalità silenziosa** nel menu.
- 3. Premere il pulsante Su / Giù perselezionare: On/off.
- 4. Premere il tasto SET per accedere almenu. Confermare e premere il pulsante MODE per tornare alla modalità

foto.

## **Spegnimento automatico**

Se lasciato inattivo per 1 minuto nelle impostazioni predefinite, la fotocamera si spegne automaticamente. Ecco come configurarlo:

- 1. Premere il tasto SET per accedere al menu.
- 2. Premere il pulsante Destra / Sinistra per selezionare **Spegnimento automatico** nelmenu di configurazione.
- 3. Premere il pulsante Su / Giù perselezionare 1 minuto / 3 minuti / 5 minuti / nessuno.

4. Premere il tasto SET per accedere almenu. Confermare e premere il pulsante MODE per tornare alla modalità foto.

**Nota:** se si seleziona Nessuno, la fotocamera non spegne l'alimentazione finché la batteria non si esaurisce o non si spegne manualmente.

## **Frequenza**

1. Premere il tasto SET per accedere al menu.

2. Premere il pulsante Destra / Sinistra per selezionare **Frequenza** nel menu.

3. Premere il pulsante Su / Giù perselezionare: 50Hz / 60Hz.

4. Premere il tasto SET per accedere almenu. Confermare e premere il pulsante MODE per tornare alla modalità foto.

## **Formato**

Questa opzione riformatta la scheda di memoria e cancella tutti i file memorizzati sulla scheda di memoria, inclusi i file protetti.

**Nota:** si prega di essere prudenti. Dopo la formattazione, tutti i file presenti sulla memory card saranno cancellati in modo irreversibile. Trasferisci immagini e video o altri file importanti sultuo computer prima di formattare.

- 1. Premere il tasto SET per accedere al menu.
- 2. Premere il pulsante Destra / Sinistra per selezionare **Formato** nel menu.
- 3. Premere il pulsante Su / Giù perselezionare: Sì / Annulla
- 4. Premere il tasto SET per confermare.
- 5. Se si seleziona "OK", premere il pulsante Su / Giù per selezionare "Sì" o "No"

6. Premere il pulsante SET perconfermare e visualizzare "Please wait" sul display LCD. Quindi la fotocamera tornerà per scattare una foto

L'operazione formattata è stata completata.

### **Impostazione predefinita**

Se le impostazioni della fotocamera sono fuori servizio, è possibile ripristinare la telecamera al valore predefinito.<br>1. Premere il tasto SET per accedere al menu.

- 
- 2. Premere il pulsante Destra / Sinistra per selezionare **Impostazione predefinita** nel menu.
- 3. Premere il pulsante SET per confermare e accedere almenu del livello successivo.
- 4. Premere il pulsante Su / Giù perselezionare: Sì / No
- 5. Quando si preme "Sì". Utilizzato per ripristinare tutti i valori predefiniti.
- 6. Premere "No" per uscire.

# <span id="page-17-0"></span>**Modalità di video**

**Nota:** la fotocamera ha una memoria integrata limitata. Una scheda SD deve essere inserita prima della registrazione.

Premere il tasto MOde per accedere alla modalità video e avviare la registrazione. Un'icona **Differenta** apparirà in

alto a sinistra sul display LCD e il punto rosso sul display LCD lampeggerà. Premere il pulsante dell'otturatore per interrompere la registrazione. Il tempo di riposo approssimativo che può essere preso e la quantità approssimativa di riposo che può essere presa saranno visualizzati nella parte superiore destra dello schermo LCD.

- 1. È possibile riprodurre questo file AVI in modalità di riproduzione o altro lettore multimediale.
- 2. La bilancia può essere regolata durante la registrazione.

## **Nota:**

1. Il file verrà salvato nel formato AVI.

2. Quando la memoria interna della fotocamera è piena, se si tenta di registrare altri video, il messaggio "Scheda completa" apparirà sul display LCD. Trasferisci foto e video dalla memory card al PC o cancellali per liberare più memoria. In alternativa,è possibile inserire un'altra scheda di memoria SD per espandere la memoria e registrare video più lunghi.

Ci sono molti menu di configurazione in modalità video, che sono gli stessi della modalità foto. Non presentato qui.

#### **Dimensione dell'immagine**

Ecco come impostare la dimensione dell'immagine:

1. Premere il tasto SET per accedere al menu.

2. Premere il tasto destra / sinistra per selezionare l'icona  $MP$ 

3. Premere il pulsante Su / Giù perselezionare: HD 1280X720P ,VGA 640X480,QVGA 320X240.

4. Premere il tasto SET per accedere al menu.

5. Premere il tasto MODE per uscire dal menu. L'icona della dimensione dell'immagine corrispondente verrà visualizzata sullo schermo LCD.

## <span id="page-18-0"></span>**Modalità di gioco**

Premere il pulsante MODE per accedere alla modalità di riproduzione. Quando JPG o AVI sono visualizzati nell'angolo in alto a sinistra dello schermo LCD, la fotocamera è in modalità di riproduzione. Ora puoi riprodurre foto e video sulla tua fotocamera. Nella modalità "Play", è possibile eliminare, ruotare, ritagliare, proteggere, stampare o presentazione fotografica, così come per proteggere o eliminare il video. È anche possibile stampare foto direttamente dalla fotocamera attraverso la stampante.

#### **Nota:**

1. Se la fotocamera è alcuna immagine / video, il display visualizza "non esiste un file" il messaggio. Premere MODE per tornare alla modalità foto.

2. Si prega di tornare alla modalità foto, premere il pulsante SET permodificare le impostazioni di registrazione video, come ad esempio la dimensione del video (nelle impostazioni) e il bilanciamento del bianco.

#### **Riproduzione di miniature**

Quando la fotocamera è in modalità di riproduzione, premere il pulsante W / Zoom out per accedere alla riproduzione delle miniature.

Seleziona una foto JPG e premi il pulsante SET o visualizza la foto a schermo intero.

Nella modalità a schermo intero, è possibile premere T / Zoom pulsante per ingrandire, W / shrink diminuire.

- 1. Premere il pulsante W / Zoom out per accedere alla riproduzione delle miniature
- 2. Premere Su / Giù / Sinistra / Destra per selezionare la foto che si desidera visualizzare in anteprima.
- 3. Premere il tasto SET per selezionare l'immagine selezionata.
- 4. Premere il pulsante T / Zoom in per ingrandire.
- 5. Premere il tasto Su /Giù / Sinistra / Destra per visualizzare più chiaramente idettagli della foto.
- 6. Premere SET per uscire dal menu.

#### **Modifica foto statiche**

Quando la fotocamera è in modalità di riproduzione, premere il tasto sinistro / destro per selezionare un fermo immagine (icona JPG sarà visualizzata sullo schermo LCD), è possibile ruotare, proteggere, eliminare, tagliare o stamparlo.

## **Cancellare**

Rimuovi foto e video indesiderati in qualsiasi momento per liberare più memoria. È possibile eliminare una foto o un clip video, è anche possibile eliminare tutte le attuali foto non protetti e video memorizzati su una scheda di Memoria immediatamente.

- 1. Premere il tasto SET in modalità riproduzione.
- 2. Premere il pulsante Destra / Sinistra per selezionare il menu Elimina.
- 3. Premere il pulsante Su / Giù perselezionare: Elimina questa foto / elimina tutte le immagini / annulla.
- 
- 4. Premere il tasto SET per accedere al menu.<br>5. Premere il pulsante Su / Giù per selezionare "Sì" o "No".
- 6. Premere il tasto SET per accedere al menu.
- **Nota:** In modalità Play, ecco come eliminare rapidamente una foto:
- 1. Seleziona la foto che vuoi eliminare.
- 
- 2. Premere il tasto destra / cancella<br>3. Premere il pulsante Su / Giù per selezionare "Sì" o "No".
- 4. Premere il tasto SET per accedere al menu.

## **Elimina**

- 1. Premere il tasto SET in modalità riproduzione.
- 2. Premere il pulsante Destra / Sinistra per selezionare il menu **Elimina**.
- 2. Premere il pulsante Su / Giù perselezionare: 90 ° / 180 ° / 270 ° / Annulla
- 3. Premere il tasto SET o confermare.
- **Nota:** 1.Dopo aver confermato premendo il pulsante SET, il messaggio "Salva" verrà visualizzato sul display LCD.
	- 2. Premere MODE per uscire.

## **CRitaglia l'immagine**

Per ritagliare una foto per mostrare solo una parte di un'immagine o di un punto focale per evidenziare, e salvare la foto ritagliata come una nuova parte.

1. Premere il tasto SET in modalità riproduzione.

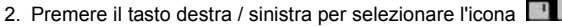

- 3. Premere il pulsante Su / Giù per selezionare: Crop / Annulla.
- 4. Premere il pulsante SET per accedere al sottomenu.
- 5. Premere il pulsante Su / Giù / Sinistra / Destra per selezionare l'area che si desidera ritagliare.
- 6. Premere il tasto W / T per espandere o ridurre l'area desiderata.<br>7. Premere il pulsante dell'otturatore per confermare e salvare.
- 
- 8. Premere il tasto SET per tornare al menu.

#### **Protezione**

Puoi proteggere le tue foto / video dalla cancellazione accidentale.

- 1. Premere il tasto SET in modalità riproduzione.
- 2. Premere il pulsante Destra / Sinistra per selezionare il menu **Protezione**.

3. Premere il pulsante Su / Giù perselezionare: Blocca questa foto / Sblocca questa foto / Blocca tutte le immagini / Sblocca tutte le immagini.

4. Premere il tasto SET o confermare. Se si seleziona "Blocca", l'icona del lucchetto apparirà sul display LCD. Seleziona "Unlock" e premi il pulsante SET per sbloccare il file corrente.

**Nota:** 1. Premere MODE per uscire.

#### **Stampa**

È possibile stampare foto utilizzando la stampante. Ecco come stampare le tue foto:

- 1. Seleziona la foto che vuoi stampare.
- 2. Premere il tasto SET.
- 3. Premere il pulsante Destra / Sinistra per selezionare il menu **Stampa**.
- 4. Premere il pulsante Su / Giù perselezionare: Stampa questa foto / annulla.

5. Premere il tasto SET oppure immettere le opzioni di stampa visualizzate sullo schermo "collegare la fotocamera a una stampante PictBridge" messaggio.

6. Collegare la fotocamera a una stampante compatibile con un cavo USB per la stampa.

#### **Presentazione**

È possibile riprodurre le foto con una presentazione

- 1. Premere il tasto SET.
- 2. Premere il pulsante Su / Giù perselezionare: 3 secondi / 5 secondi / 10 secondi.
- 3. Premere il pulsante "Su" per confermare e riprodurre la foto.

### **Riproduci file AVI**

Seleziona il file AVI da riprodurre.

Premere il pulsante di scatto per riprodurre il file, premere il pulsante di scatto per mettere in pausa, premere di

nuovo per continuare a giocare.

**Nota:** Per informazioni su come proteggere e cancellare video, **vedere Modifica di foto.**

# <span id="page-21-0"></span>**Scarica le foto sul tuo PC**

In primo luogo, si prega di collegare la fotocamera al computer in modo corretto tramite il cavo USB (cavo USB in grado di leggere i dati), quindi accendere la macchina fotografica digitale:

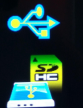

apparirà sul tuo PC:

la immagine **verrà visualizzata sullo schermo LCD della fotocamera**. Una finestra (Removable Disk)

NOTA: ora puoi copiare le foto sul tuo computer in due modi:

<span id="page-21-1"></span>

1. Scarica le foto direttamente dalle finestre<br>Scegli "copia le immagini in una cartella sul mio computer" sul Disco rimovibile (H :). Dopo aver fatto clic su "OK", ci saranno alcune finestre sullo schermo per completare la copia passo dopo passo. Devi solo selezionare le impostazioni predefinite per completare il trasferimento.

O puoi:

1. Fare clic sull'icona Risorse del computer sul desktop.

2. La scheda di memoria apparirà come dispositivo di memorizzazione rimovibile.

3. Fare clic sul dispositivo di archiviazione rimovibile per visualizzare le immagini. Le immagini verranno archiviate nella sottocartella DCIM.

4. Ora puoi copiare e incollare le immagini in qualsiasi directory.

## <span id="page-21-2"></span>**Appendice A: Specifiche di tecniche**

Sensore d'immagine CMOS Sensore

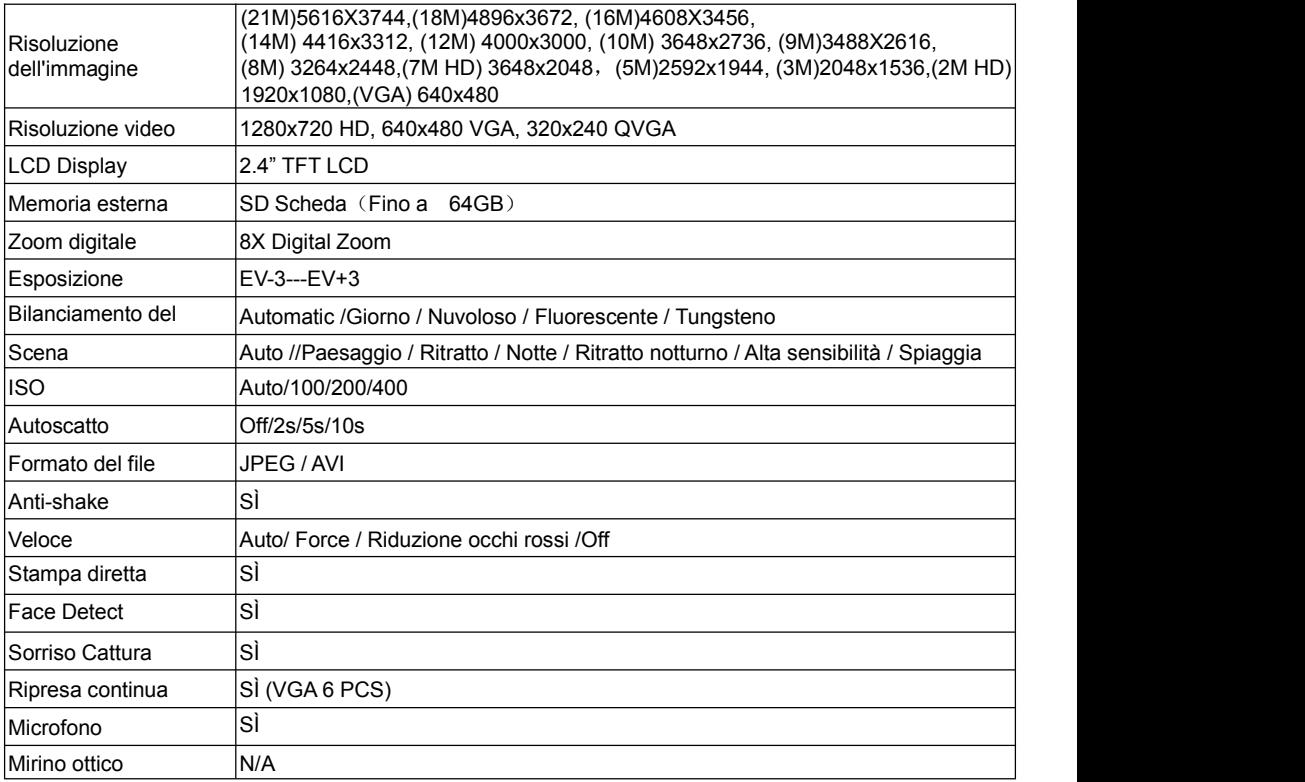

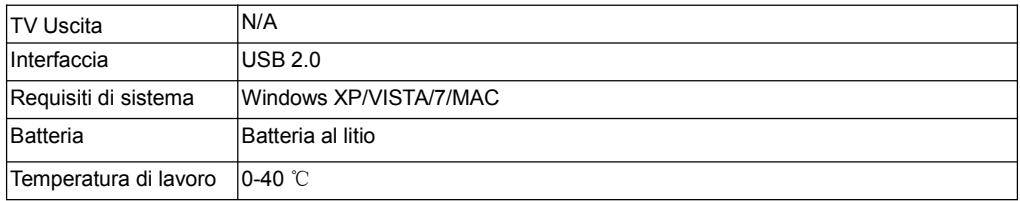

La memoria incorporata può solo memorizzare le foto per il test (solo 3MP). Le immagini non verranno salvate quando la fotocamera è scarica o la batteria è stata rimossa. Inserire una scheda di memoria SD prima dell'uso. Si prega di fare riferimento alle istruzioni per l'installazione corretta di seguito.

# <span id="page-23-0"></span>**Appendice B: D & A**

D: Ho scattato una foto, ma il mio computer non riconosce la mia fotocamera. Cosa dovrei fare? A: Prima di tutto, assicurati di fare una foto. Premere il pulsante di scatto / SET alcune volte per scattare alcune foto di esempio e quindi provare a scaricarle sul computer. Si consiglia inoltre di inserire una scheda SD nella fotocamera. I requisiti minimi sono Pentium Processor 300Mhz, AMD Athlon 300Mhz, Celeron 400MHz o superiore, almeno 128 MB di RAM. Si prega di confermare che il vecchio AMD K6 funzioni correttamente. Per ulteriori informazioni sul computer, consultare Proprietà del computer.

D: Come faccio a essere sicuro di non perdere foto importanti?

A: Normalmente utilizzare la fotocamera, siconsiglia di inserire da 32 GB a 4 GB. (Velocità della scheda di memoria: Livello 4 sopra) Scheda di memoria SD. Tutte le tue foto verranno archiviate su questa memory card. Si consiglia vivamente di scaricare spesso le foto da questa scheda per liberare più spazio. Saranno anche i dati di backup quando si perde o si danneggia la scheda di memoria. Le foto di prova verranno archiviate nella RAM limitata della scheda di memoria SD. La memorizzazione delle foto richiede una corrente costante. Se la tua fotocamera è bassa o bassa, tutte le foto di prova andranno perse. Si consiglia vivamente di scaricare le foto sul PC per evitare la perdita di dati.

D: Se utilizzo il sistema MAC, il dispositivo funziona correttamente?

A: Il dispositivo può anche essere utilizzato come disco rimovibile su Mac OSX (10.5.xo successivo).